# Hyvä Sosiaalipedagogiikan päivien osallistuja,

lämpimästi tervetuloa Sosiaalipedagogiikan päivät 2020 -verkkokonferenssiin!

# Päivien konferenssitilaan pääset tästä linkistä:

https://eu.bbcollab.com/guest/1fe8ecdd538443579749befa44b4f625

Sama linkki toimii koko päivien ajan. Jos vastaan tulee erittäin suuria teknisiä ongelmia, uudesta konferenssitilasta tiedotetaan osoitteessa www.sosiaalipedagogiikka.fi.

Tähän tiedotteeseen olemme koonneet ohjeita ja vinkkejä osallistumisen ja päivien jouhevan toteuttamisen tueksi. Lue siis tämä läpi.

Ensisijaisena verkkoalustana käytämme Blackboardin Collaboratea (lyhyemmin Collaborate). Collaboraten istunto mahdollistaa max. 250 osallistujan osallistumisen.

Jos käy niin, että päivät saavuttavat ennakoimattoman suuren suosion etkä mahdukaan sisään konferenssitilaan, muista, että a) torstain 19.3. avajaiset sekä Veli-Matti Värrin ja häntä kommentoivan Raisa Fosterin osuus keskusteluineen sekä b) perjantain 20.3. Hannele Cantellin, Pia Lundbomin ja Arto O. Salosen osuus keskusteluineen pyritään tallentamaan. Tallenteet tulevat saataville myöhemmin. Jos et mahdu mukaan tietyllä hetkellä, kannattaa yrittää myöhemmin uudelleen (esim. torstaina klo 15 jälkeen).

Konferenssitilassa työskentely tapahtuu sekä Collaboraten päähuoneessa että pienryhmissä.

Päivien ohjelmasta:

- Collaboraten päähuoneessa toteutuvat: torstaina päivien avaus (klo 13.00 alkaen) ja Ekologinen kriisi sivistyksellisenä haasteena -kokonaisuus (klo 13.30–15.00) sekä perjantaina opinnäytepalkinnon jakaminen (klo 13.30 alkaen), Näkökulma ekososiaaliseen toimijuuteen -kokonaisuus (klo 14.00 alkaen) ja päivien päätös
- Collaboraten pienryhmissä toteutuvat tutkimustyöryhmät, käytännön työpajat, tutkija-, opiskelijaja ammattilaisten tapaamiset sekä virtuaaliset kahvihuoneet

Käytä Collaborateen tullessasi verkkoselaimena Google Chromea ja sen tuoreinta mahdollista versiota. Ohjelma ei tue esimerkiksi InternetExploreria tai Edgeä. Älä käytä niitä.

Lähtökohtaisesti pidä mikrofonisi ja kamerasi kiinni. Tarvittaessa valvojat sulkevat osallistujien mikkejä ja kameroita. Avaa mikkisi, kun käytät puheenvuoroa (pienryhmät). Kameraa voit halutessasi käyttää pienryhmissä, jos verkkoyhteys ym. sen mahdollistavat.

Kirjaudu Collaborateen vähintään etunimelläsi ja sukunimen alkukirjaimella (osallistujat). Tiedosta, että kaksi päähuoneen ohjelmaosuutta (to klo 13.00–15.00 ja pe klo 14.00–15.30) tallennetaan (tallennuksen aloitus ja lopetus kerrotaan selvästi) ja tallennukseen sisältyvät myös chatit. Tallenteet pyritään editoimaan jälkikäteen ja chatit peittämään, mutta tämän onnistumisesta ei ole vielä täyttä varmuutta. On siis mahdollista, että nimesi näkyy tallenteessa, jos kirjoitat tallennuksen aikana jotain chattiin. Pienryhmissä ei tallenneta mitään.

Kun tulet Collaborateen sisään, avaa oikean alareunan violetti Collaborate-paneeli (katso ohjeen lopussa kuvat 1 & 2). Tällöin saat näkyviin osallistujat, keskustelun (chat) ja omat asetukset. Pidä tämä näkymä auki koko ajan. Näet silloin paikalla olevat osallistujat, pääset omiin asetuksiin sekä pystyt siirtymään valitsemaasi pienryhmään (kun pienryhmät käynnistetään) ja näet chatin.

Keskustelun (chatin) käyttö: Päähuoneessa luentojen ja puheenvuorojen aikana kysymykset ja kommentit esitetään chatissa, ja puheenjohtaja poimii niitä sieltä keskusteluun. Pienryhmissä (eli tutkimustyöryhmissä, työpajoissa, tapaamisissa ja kahvitauoilla) keskusteluun voi osallistua chatin lisäksi omalla äänellä ja mahdollisesti kuvalla (kameran käyttöä voi kokeilla ja kameraa pitää päällä, jos verkkoyhteys ym. sallii). Pienryhmien työskentelyn aikana ryhmän puheenjohtaja kertoo, kun on aika kysymyksille ja keskustelulle. Pyydä ryhmässä puheenvuoroa viittaustoiminnolla, joka löytyy näytöltäsi alhaalta keskeltä (mikrofoni- ja kamerapainikkeiden vierestä). Kahvitauoilla on kaikilla lupa puhua, eli siellä ei tarvitse viitata tai odottaa puheenjohtajalta puheenvuoroa.

Jos käytettävissäsi on kuuloke-mikrofoni (headset, handsfree tms.), suosittelemme sen käyttöä. Se voi auttaa keskittymään paremmin ja myös ehkäisee taustaääniä. Vaienna ympäristösi äänet mahdollisimman hiljaiseksi (esim. radio kiinni). Älä kuitenkaan stressaa, vaikka perheenjäsenten ääniä kuuluisi taustalla  $\circled{c}$ .

Jos Collaborate lakkaa kokonaan toimimasta, mene Suomen sosiaalipedagogisen seuran sivuille: http://www.sosiaalipedagogiikka.fi/. Sieltä löydät pian tilannekatsauksen ja ohjeita jatkoon. (Tarvittaessa otamme käyttöön vara-alustan.)

# Toiminta päähuoneessa

- Pidä mikrofonisi ja kamerasi kiinni.
- Esitä mahdolliset kysymykset ja huomiot kirjallisesti chatissa. Puheenjohtaja poimii kysymyksiä luennon pitäjille.
- Chatti löytyy Collaborate-paneelista puhekuplan muotoista kuvaketta klikkaamalla.
- Tiedosta: chatit näkyvät kaikille.

#### Tallentaminen

- Torstain osuudesta tallennetaan klo 13.00–15.00 osuus (avauspuheenvuorot, Värri, Foster & keskustelu)
- Perjantain osuudesta tallennetaan klo 14.00–15.30 osuus (Cantell, Lundbom & Salonen sekä paneeli)
- Tiedosta: tallennukseen tulee myös chatti; se yritetään editoida jälkeenpäin pois (ei täyttä varmuutta vielä).
- Tallenne tulee saataville viimeistään huhtikuussa 2020.

#### Jako pienryhmiin (katso kuva 4)

- Valvojat käynnistävät pienryhmät, kun on niiden aika.
- Jokainen voi itse mennä valitsemaansa pienryhmään; myös chatin kautta voi pyytää valvojalta apua ryhmään siirtämiseksi.
- Pienryhmät nimetään selvästi (vrt. ohjelma).

# Toiminta pienryhmissä

- Kysymykset ja kommentit voit esittää puhumalla (käytä omaa mikrofonia).
- Halutessasi puheenvuoron, käytä viittaustoimintoa (ks. kuvaohjeesta).
- Jos haluat ja nettiyhteytesi sen mahdollistaa, laita kamerasi päälle, kun esität kysymyksen.
- Chatit näkyvät vain ao. pienryhmän osallistujille, ei muille.
- Valvojat voivat laittaa kaikille yhteisen chatin; tätä mahdollisuutta käytetään esim., kun ilmoitetaan paluusta takaisin päähuoneeseen tai vaihdosta virtuaalikahvilasta tutkimustyöryhmään.
- Pienryhmissä ei tallenneta.

# Ongelmatilanteet

# Mitä voit itse tehdä?

- Varmista selainyhteensopivuutesi: käytä Chromea, tarvittaessa päivitä koneellesi tuorein versio Chromesta https://www.google.com/chrome/?brand=CHBD&gclid=Cj0KCQjwjcfzBRCHARIsAO-1\_OqOBZmPG74503opNzaIbJf5GKUtsDWserM-X1OlErPj\_OjAaLj6mI8aAuJ-EALw\_wcB&gclsrc=aw.ds
- Tule ajoissa testaamaan verkkoalustalla toimimista. Valvojat (moderoijat) opastavat verkkoalustan käyttöön ja vastaavat kysymyksiin. Tähän valvojilla on parhaiten aikaa ennen kuin päivien virallinen ohjelmaosuus alkaa. Saavu siis testaamaan: torstaina 19.3. klo 12–13 ja perjantaina klo 8.15–9.15.
- Chatin kautta voit tiedustella tukea ongelman selvittämiseen.
- Collaboratessa pääset testaamaan itse, mikä mikki ja kamera on koneellasi käytössä ja voit testata niiden toiminnan (katso kuva 3).
- Tiedosta: päivien virallisen ohjelman alettua valvojat keskittyvät moderoimaan esitysten sujuvuutta ja pienryhmiin jakamista ym. On mahdollista, että valvojat pystyvät vasta viiveellä reagoimaan chatin kautta tulleisiin teknisiin ym. tukipyyntöihin.
- Jos tiput kesken kaiken istunnosta (päähuoneesta tai pienryhmästä), tule tämän ohjeen alussa olevan linkin kautta uudelleen verkkoalustalle. Jos tiput pois pienryhmässä ollessasi, tule uudelleen linkin kautta ja kirjoita chattiin, mihin ryhmään valvoja lisää sinut. Tiedosta: jos istunnosta tippuu pois, aiemmat chatit eivät enää näy.
- Onko sinun mahdollista osallistua kiinteällä verkkoyhteydellä? Se voi toimia varmemmin. Jos osallistujan oma nettiyhteys on hidas tai verkossa on ylikuormitusta, voivat ääni ym. pätkiä. Tälle järjestäjät eivät voi mitään.

### Tarvittaessa tekstaa/soita:

- Selaintukeen liittyvät kysymykset: Sofia 0400 976 370
	- o Jos et käytä optimoitua selainta, et saa mikkiä, kameraa ym. toimimaan, eli oikean selaimen käyttö tärkeää; parhaiten toimii Chrome.
- varalla: Liisa 0400 349 392

# Palautetta päivistä

- Yleisiä huomioita päivistä ja eri ohjelmaosuuksista voit kirjoittaa anonyymisti Googledocstiedostoon. Jaamme tämän linkin konferenssitilan chatissa muutamaan kertaan.
- Palautetta koko tapahtumasta voit antaa Webropol-kyselyllä (linkitetään päivien aikana chatin kautta, lisätään myös seuran sivuille).

# Moderointi

Moderoinnista vastaavat Humakin edustajat (valvojat).

### Kulttuuri-iltamat

Päivien ohjelmassa on torstaina 19.3. klo 20.00–21.00 Kulttuuri-iltamat Facebook Livessä: esiintyjät runoilija Harri Hertell ja laulaja-lauluntekijä Antti Autio. Tervetuloa! Seuran sivuille päivitetään suora linkki Facebook Liveen: http://www.sosiaalipedagogiikka.fi/ Lämpimästi tervetuloa!

#### KUVA 1

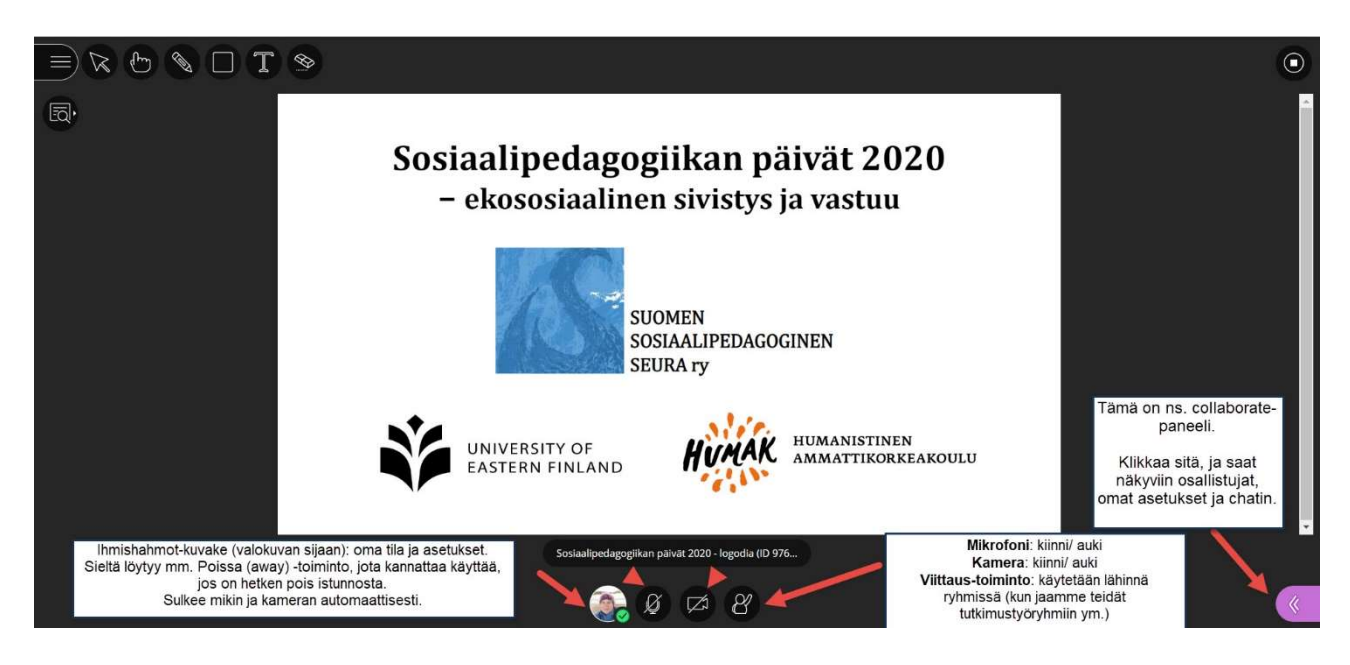

#### KUVA 2

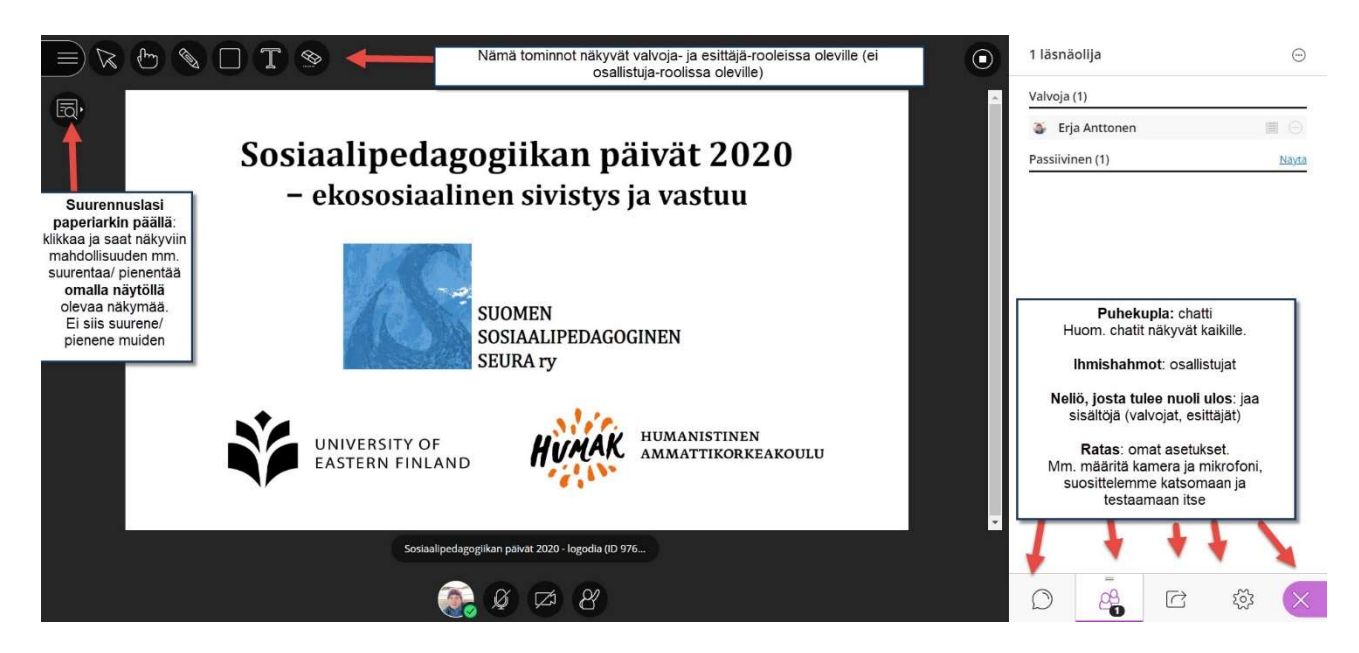

#### KUVA 3

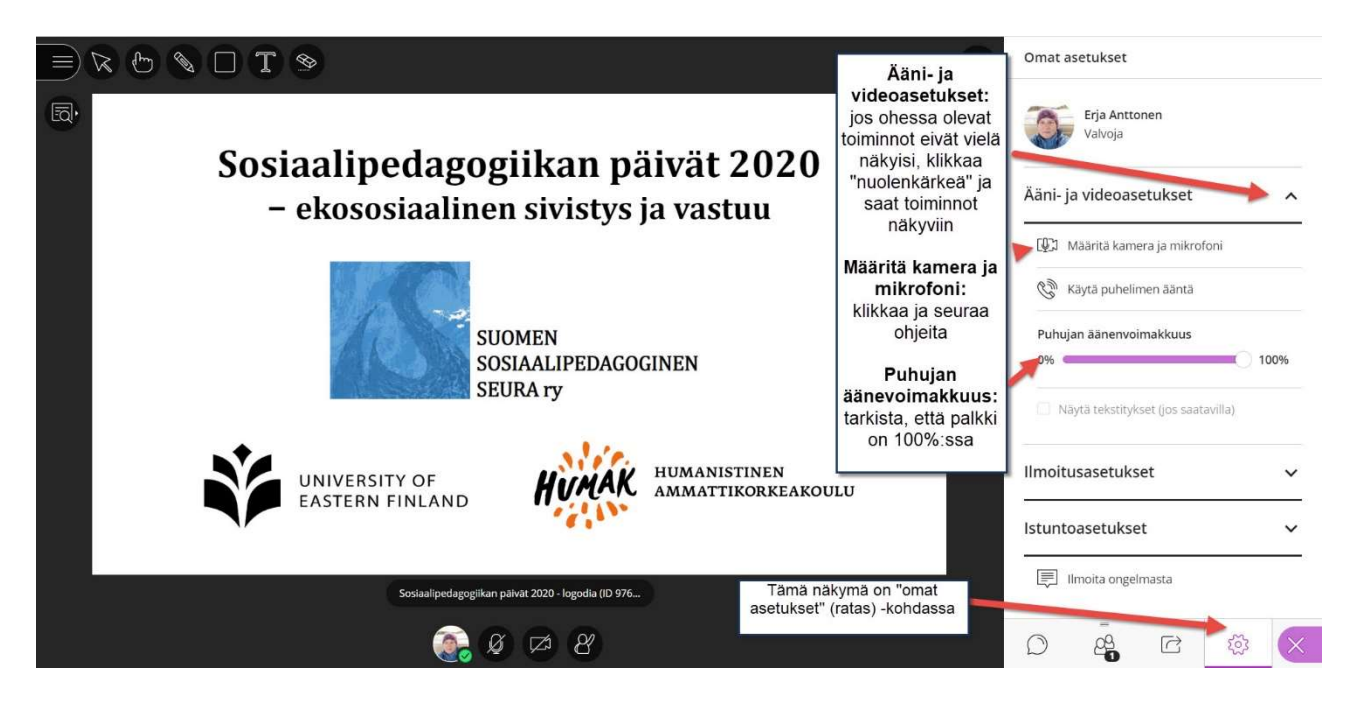

#### KUVA 4

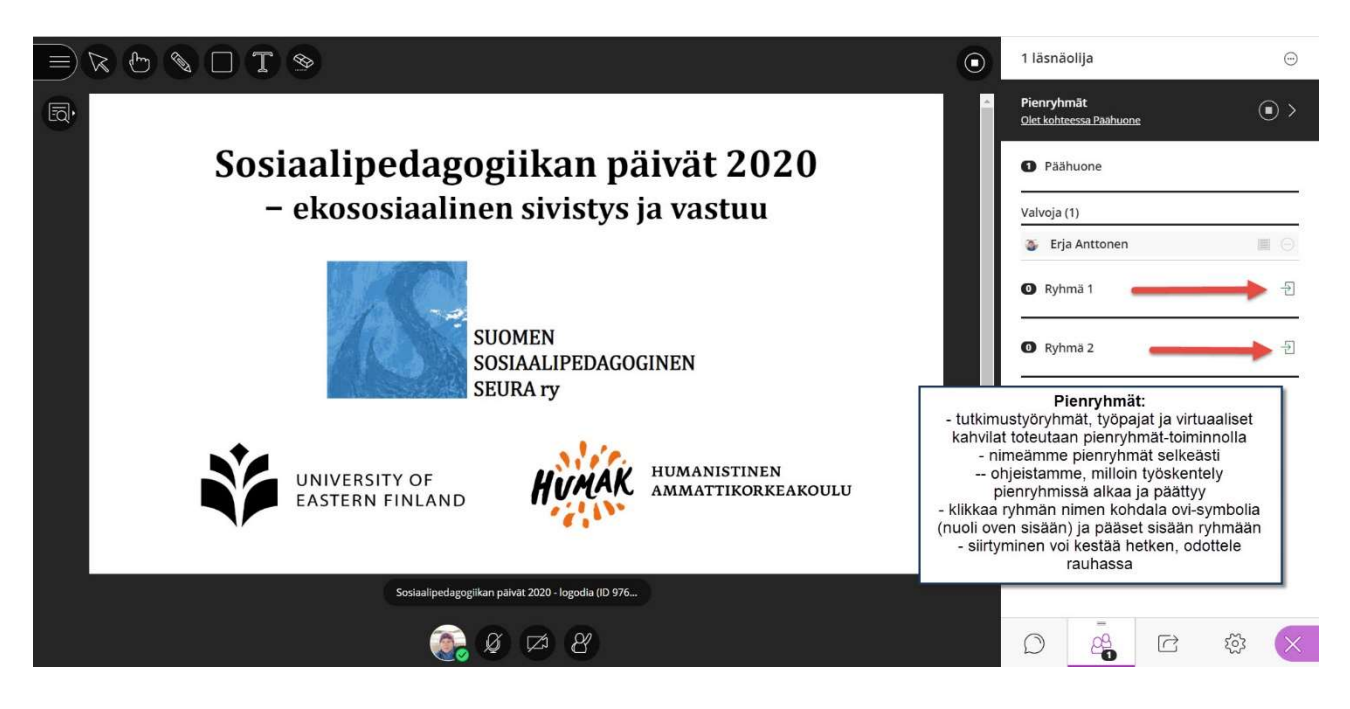